## **1\_09 GUARDRAIL STYLE CONSTRAINT CONFLICTS**

## **Question:**

I am having the following issue with Corridor Model-- When setting a style constraint for guardrail in my Ldet template it is picking up the L line guardrail even though I changed the style constraints. What could it be picking up that I've not changed?

## **Answer:**

When creating a corridor of an onsite detour, two options are available to minimize conflicts with the matching style (drafting standard) of the mainline, e.g. the guardrail graphics (style constraint) for -LDETshould be different from -L- even though they are on the same level and symbology.

- Change component or point style constraint to something else
- Use the Search Range Parametric Constraint "SR\_\*" (decrease recommended)

To modify the style constraint, first determine if it is an end condition component type or a point property targets. Remember from our delta training (See pages 146-151 from *Template Fundamentals*), only four features use the *end condition component* style constraint:

- Shear Line
- **•** Guardrail Graphics
- Shoulder Berm Gutter (SBG)
- Normal Shoulder (Default)

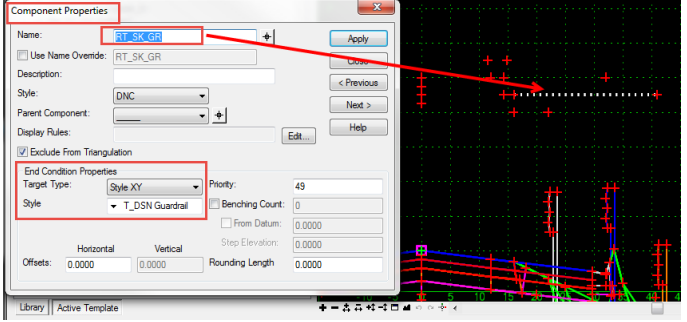

All other features, such as the EOT, can be edited as a style constraint under *point* properties.

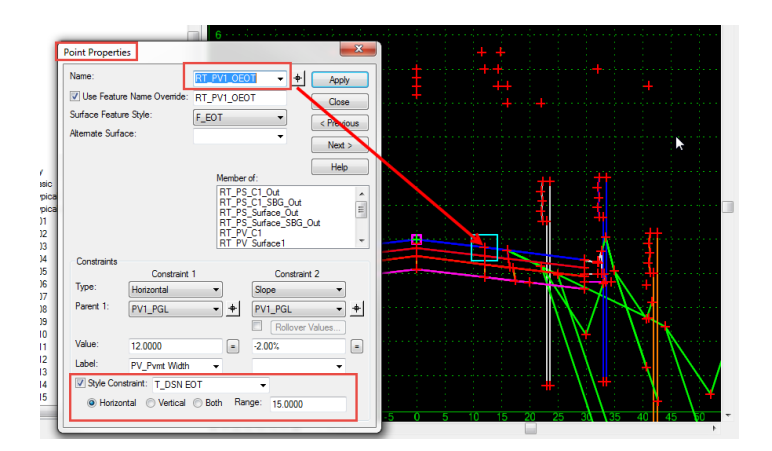

For guardrail graphics (end condition component type), change the style constraint drafting standard from *T\_DSN Guardrail* to *T\_DSN ALT2* or *T\_DSN ALT3*. This will make the targeting drafting standard style for the mainline -L- *T\_DSN* Guardrail while the detour is *T\_DSN ALT2* or *T\_DSN ALT3* (different).

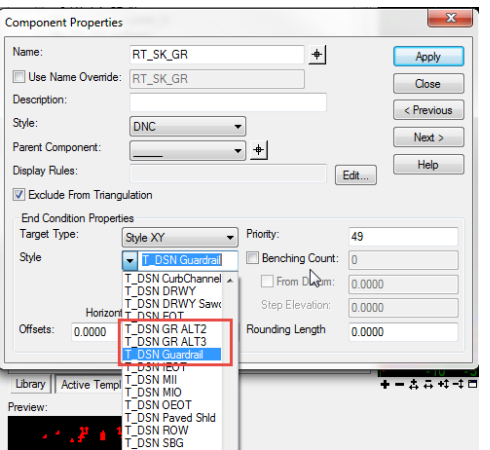

Another way to achieve the same result in most cases, is to simply change the search range via parametric constraints. Note that any parametric constraint label beginning with "SR\_" indicates a horizontal search range. For guardrail graphics, the horizontal search range (SR\_GR) is set to 25' **from the paved shoulder point** (not from the centerline). Decrease this value to 5' should resolve most conflicts with mainline -L-.

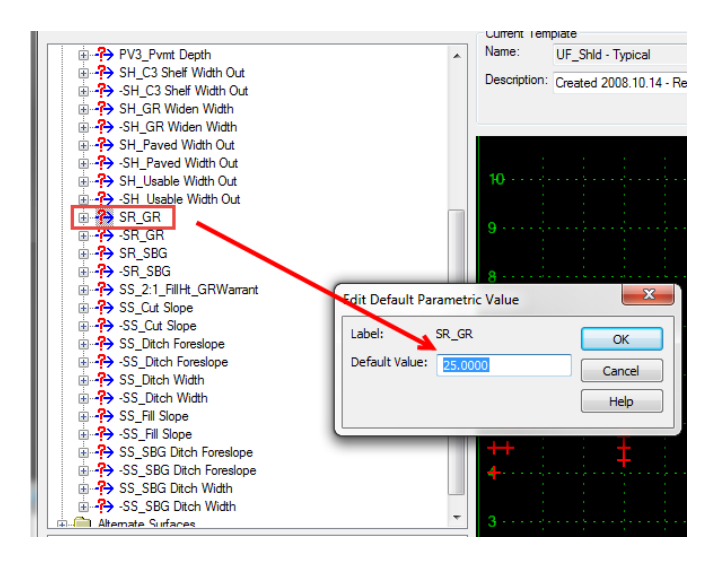

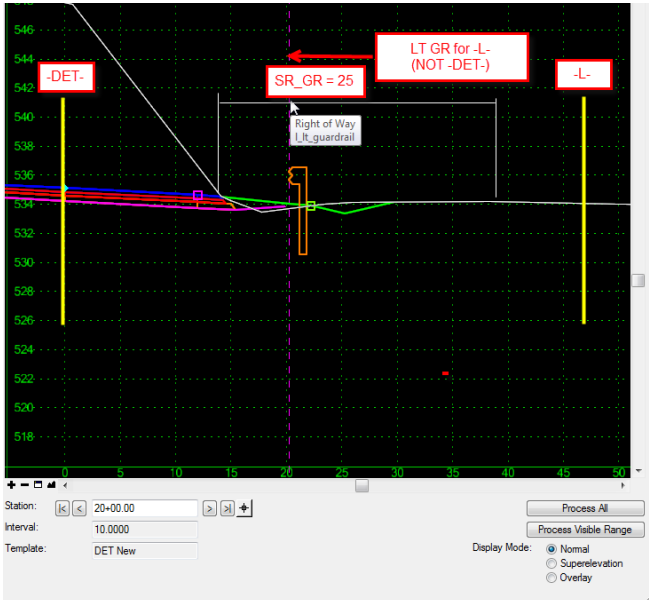

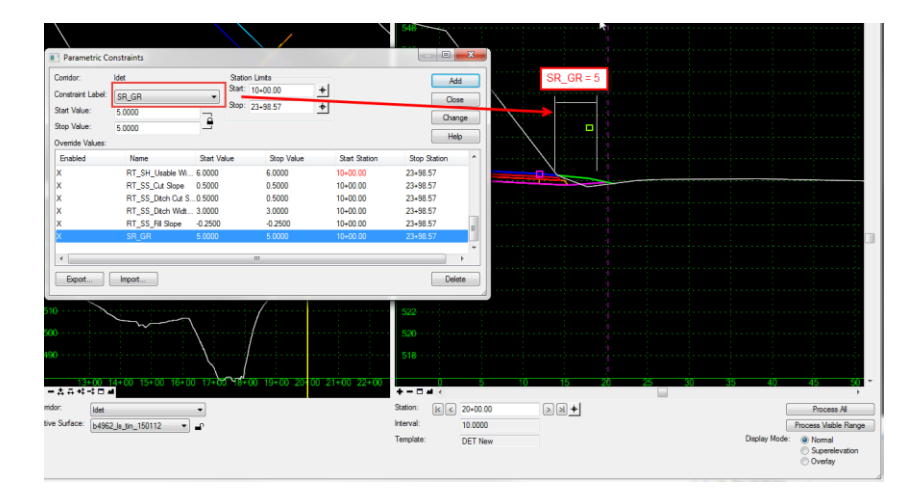